**Программа Microsoft Word** - это многофункциональная программа обработки текстов, настольная издательская система.

Документ Microsoft Word – это файл с расширением .doc. Для создания нового документа:

- 1. в окне программы Microsoft Word выбрать пункт меню Файл – Создать.
- 2. В диалоговом окне Создание документа на вкладке Общие выбрать объект Новый документ и нажать кнопку ОК.
- **•Пиктографическое меню** это строка пиктограмм, состоящая из полей кнопок с изображением той или иной операции на них. В большинстве случаев кнопки дублирую наиболее часто используемые операции, доступные и в обычных меню. Панель форматирования – это строка пиктограмм, состоящая из элементов, необходимых для оформления текста: Для создания нового документа:

- •Полей списков (они справа снабжены стрелкой, направленной вниз; в результате нажатия мышью на стрелку на экране открывается окно списка, в котором перечисляются доступные для выбора элементы списка);
- •Полей пиктограмм (если фрагмент текста маркирован, то нажатие некоторой кнопки на линейке форматирования применяет связанную с данной кнопкой функцию).
- **•Координатная линейка** располагается над окном документа. С помощью координатной линейки можно изменять абзацные отступы, длину строки набора и ширину колонок.

### **Оформление отчетов по практическим занятиям с помощью**

#### **текстового редактора**

- **Строка состояния** находится на нижней кромке окна Word. В процессе ввода данных в этой строке высвечивается информация о позиции курсора ввода и др.
- •Редактирование текста заключается в удалении, добавлении, копировании и переносе фрагментов текста, проверке орфографии с помощью уже известных клавиш клавиатуры или пиктографического меню.
- При стандартной установке программы панели инструментов «Стандартная» и «Форматирование» открываются автоматически. Если они закрыты и не видны на экране, то открыть их можно из меню Вид командой Пане́ли инструментов, отметив галочкой в перечне панелей инструментов.

- При выборе нескольких символов окно Символ можно не закрывать: последовательно выбирайте мышкой вставляемые символы и нажимайте кнопку Вставить.
- •Выделение строки текста производится одинарным щелчком мыши слева от строки.
- •Чтобы представлять, как располагается текст на листе, используйте режим Разметка страницы. Для задания этого вида воспользуйтесь меню Вид и выберите команду Разметка страницы. Если вам на экране не видны края документа, выберите масштаб «По ширине» (меню Вид, команда Масштаб по ширине).

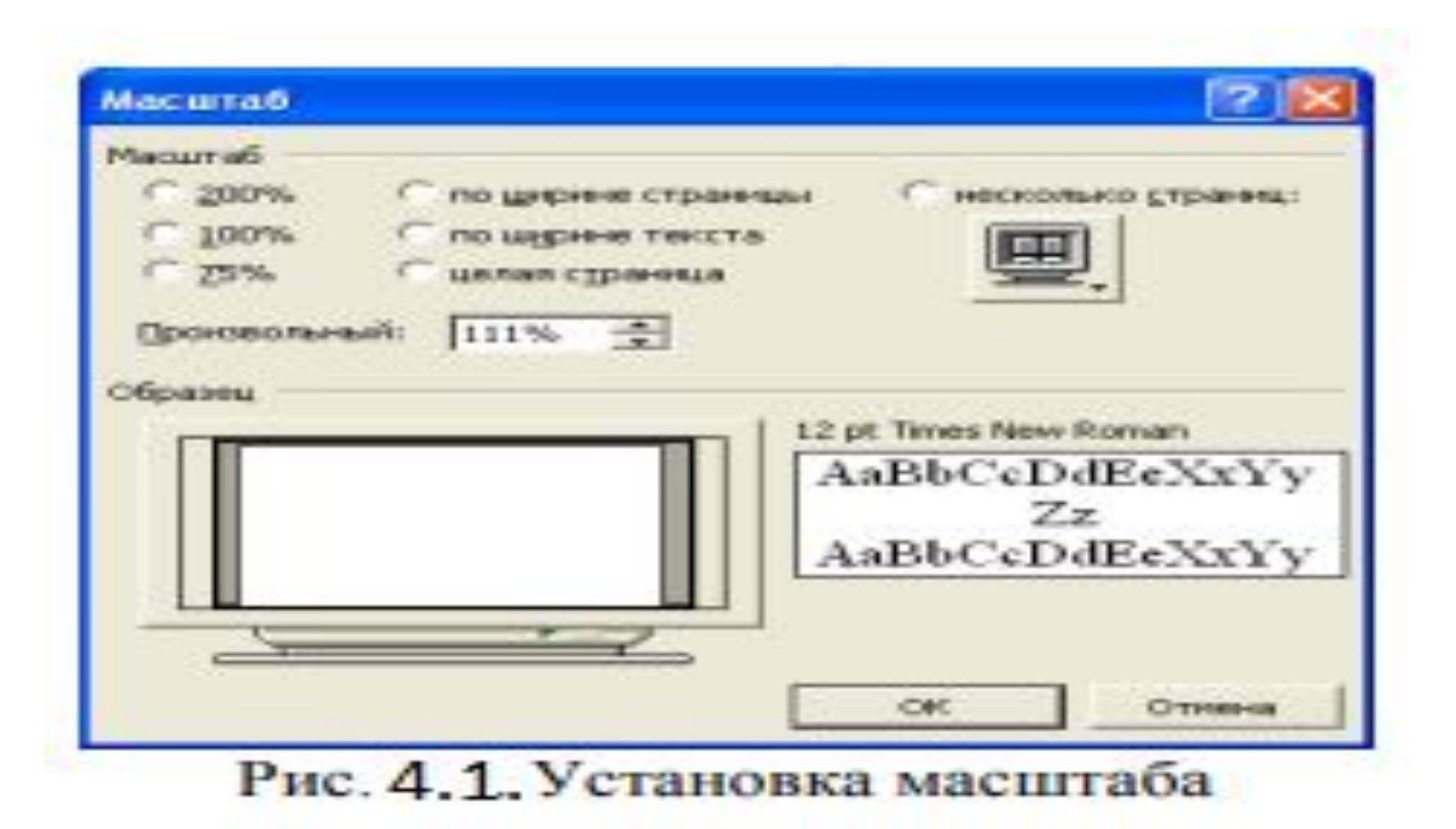

- 1. Установите режим Разметка страницы (меню Вид/Разметка страницы). Обратите внимание, как изменился вид экрана.
- 2. Для выбора оптимального размера документа на экране установите в порядке указанной очередности ниже перечисленные виды масштабов (Вид/Масштаб) (рис.4.1.). Обратите внимание, как изменяется вид экрана:
- **•Правила оформления практических работ в соответствие с ГОСТ.**
- •Практические работы оформляются, на одной стороне листа формата А-4 (лист с рамкой). Редактор: Microsoft Word. Шрифт «Times New Roman», размер – 12-14. Межстрочный

# **Оформление отчетов по практическим занятиям с помощью**

#### **текстового редактора**

- одинарный. Размеры полей : правое 1,5 см, левое 2,5 см, верхнее и нижнее – 2 см. Текст текстовой части (пояснительная записка): форматирование - по ширине. Отступ абзаца: первая строка – 1,25 см. Страницы текста курсового проекта и включенные в нее расчеты, таблицы должны соответствовать формату А4.
- •Страницы работы нумеруются арабскими цифрами, соблюдая сквозную нумерацию по всему тексту. Номер страницы проставляется в правой нижней части страницы. Отсчет страниц начинается с первого (титульного) листа.
- •Переносы слов в заголовках не допускаются.

- •Иллюстрации (графики, схемы) следует располагать в работе непосредственно в тексте.
- •Цифровой материал рекомендуется помещать в работе в виде таблиц с обязательной ссылкой в тексте. Каждая таблица должна иметь заголовок, который помещается ниже слова «Таблица».

# **Контрольное задание**

•Изучить материал и ответить на контрольные вопросы. Ответы оформить в виде отчета по требованиям МАГУ.

#### **•Контрольные вопросы.**

- 1. Что такое программа Microsoft Word?
- 2. В чем заключается редактирование текст в программе Microsoft Word?
- 3. Какие правила оформления практических работ в соответствие с ГОСТом?